## P2 Management Software

## lien de téléchargement :

[https://eww.pass.panasonic.co.jp/pro-av/support/content/download/EN/ep2main/p2cms\\_li\\_mace.htm](https://eww.pass.panasonic.co.jp/pro-av/support/content/download/EN/ep2main/p2cms_li_mace.htm)

## **Utilisation**

Ouvrir le logiciel

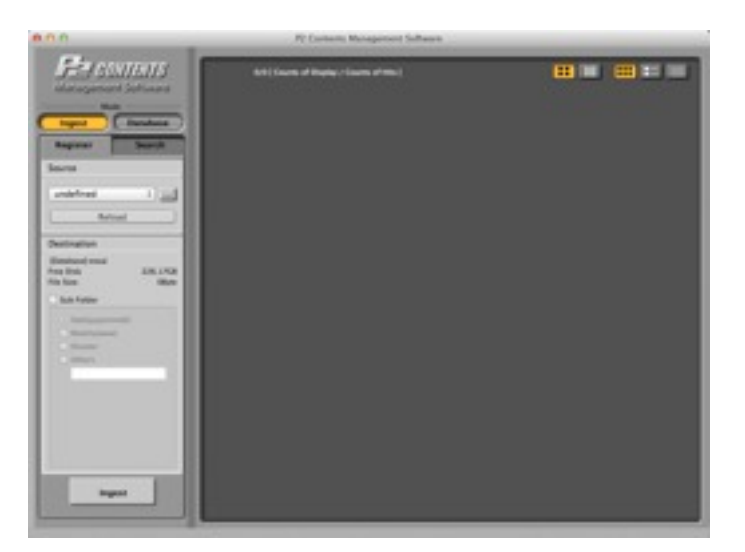

Choisir sa source en cliquant sur les 3 petits points pour selectionner votre carte.

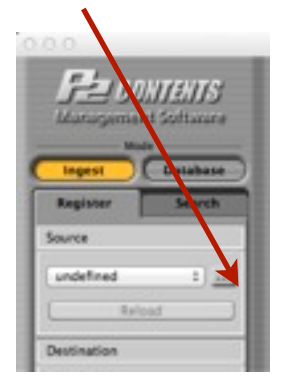

Les clips d'affichent. Vous cliquez sur les icones pour les ouvrir. Vous réglez l'echelle de la timeline ici

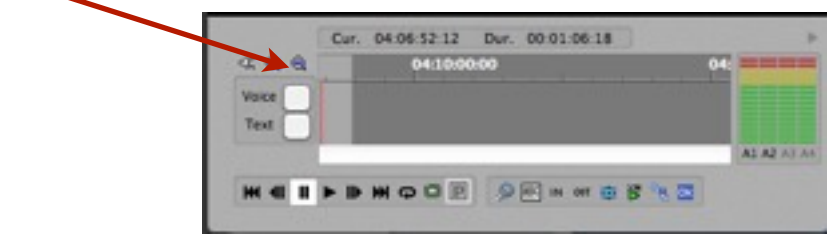